## Designing a New App

1. In the Admin Bar, click on All Apps.

2. In the All Apps window, click on the **Design New App** button along the top.

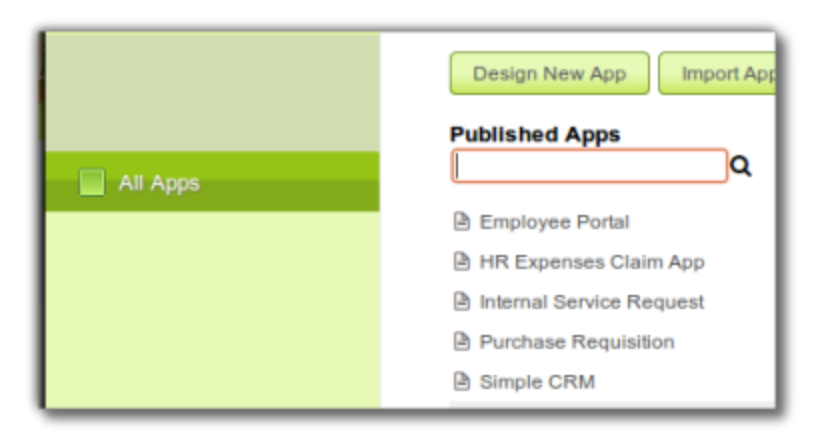

3. Key in the details of the new app.

App ID: A short and unique ID for each app (no spaces) e.g. travelRequest App Name: A descriptive name e.g. Travel Request

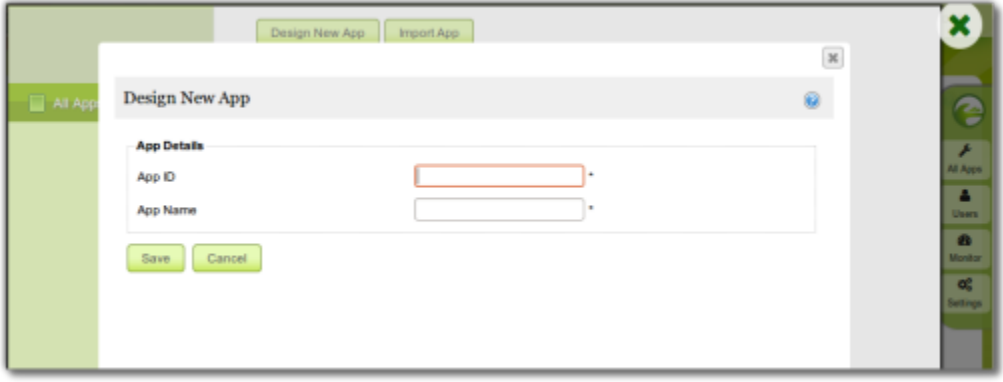

4. Click on **Save**. The app will be created and you will be brought to the App design page.